## Smart-Ex<sup>®</sup> 03 DZ1 / DZ2 Manual de utilizare

Smartphone cu securitate intrinsecă pentru zona 1/21, zona 2/22, divizia 1 și divizia 2

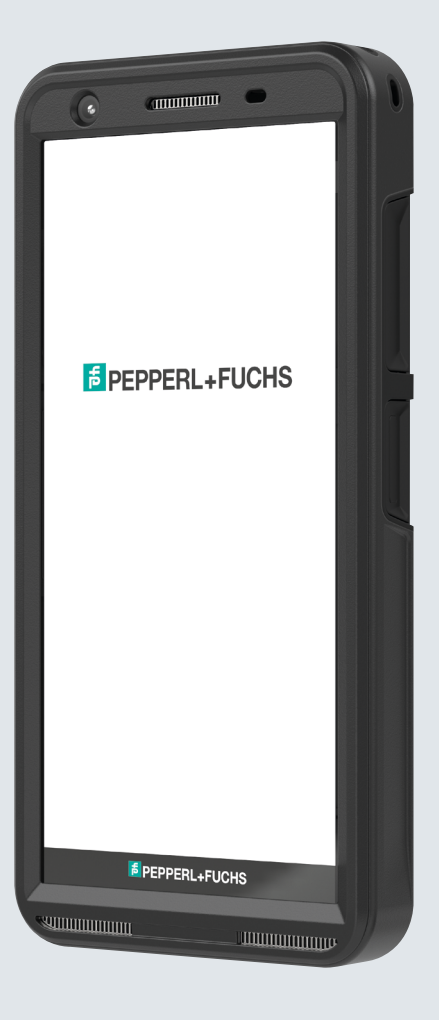

**E** PEPPERL+FUCHS

Your automation, our passion.

## INFORMAȚII JURIDICE

Copyright © 2023 Pepperl+Fuchs SE. Logo-ul Pepperl+Fuchs este o marcă comercială a Pepperl+Fuchs SE. Alte nume de produse pot fi mărci comerciale sau mărci comerciale înregistrate ale deținătorilor lor de drept cu care sunt asociate.

#### Mărci comerciale ale terților

Google™, Android™, Google Play și alte mărci sunt mărci comerciale ale Google LLC.

Robotul Android este reprodus sau modificat pe baza activității create și partajate de Google și este utilizat în conformitate cu termenii descriși în Licența de atribuire Creative Commons 3.0.

#### **Cuprins**

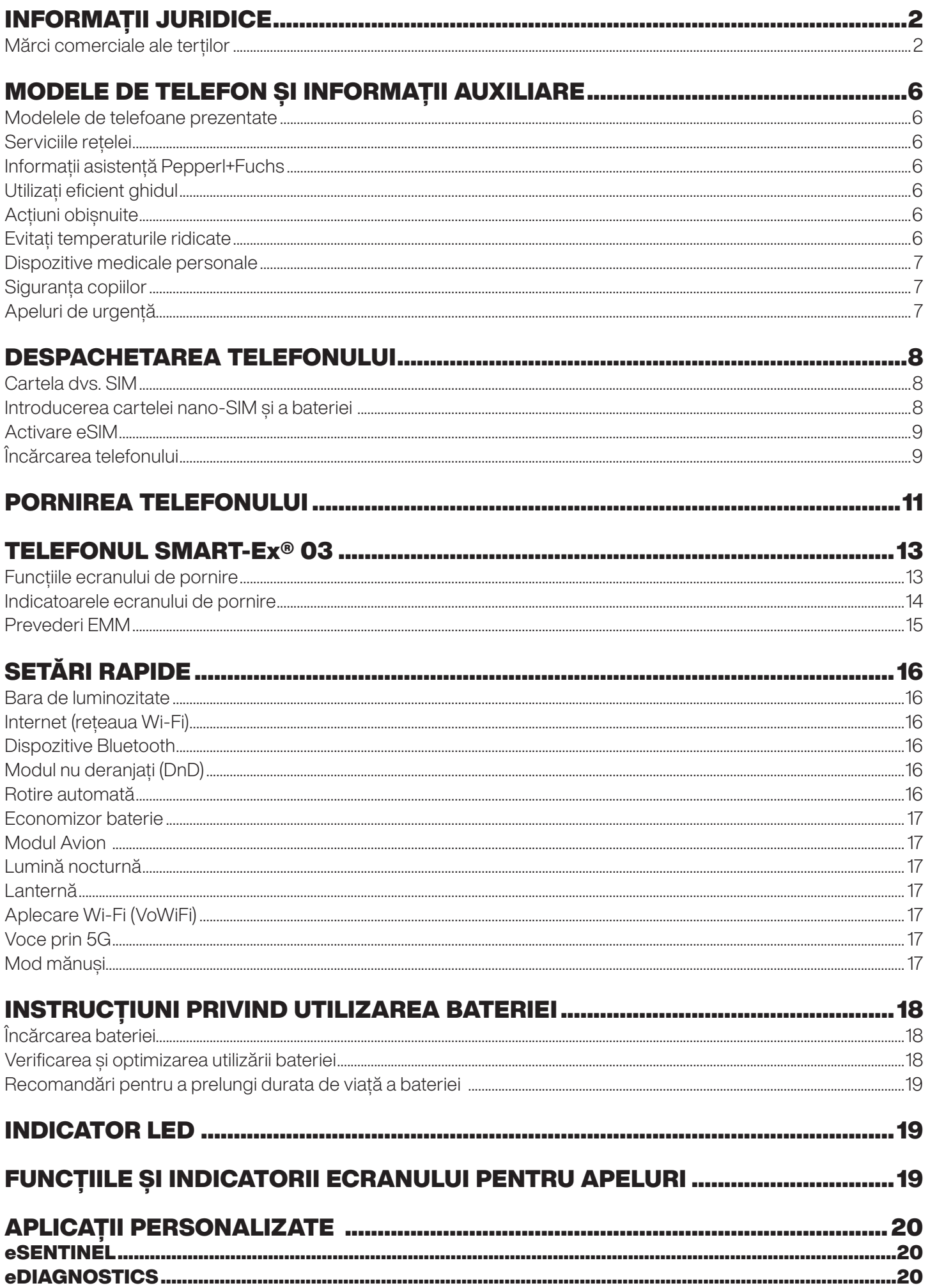

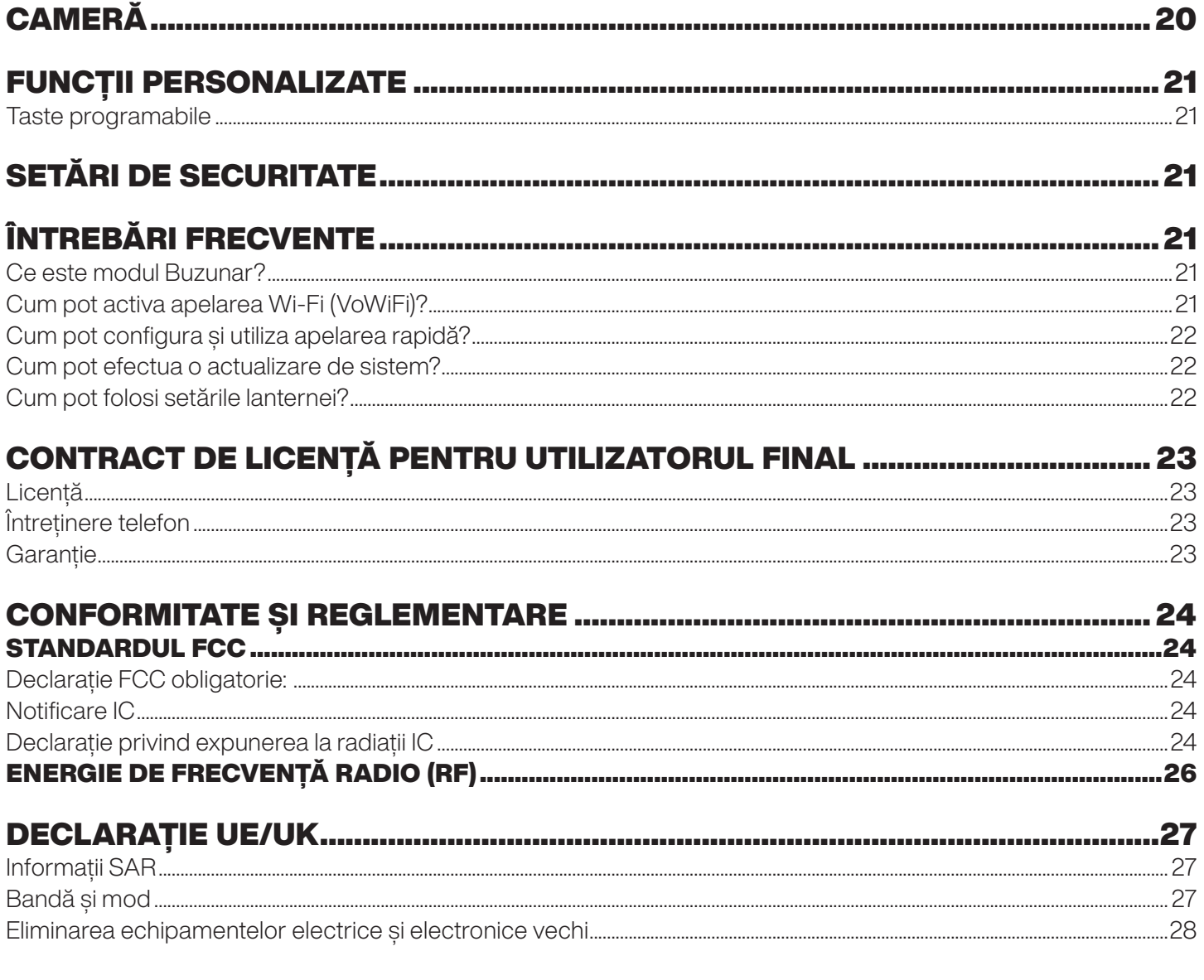

## MODELE DE TELEFON ȘI INFORMAȚII AUXILIARE

Vă felicităm pentru achiziționarea smartphone-ului dual-SIM Smart-Ex® 03. Acest telefon este un dispozitiv GSM/UMTS/4G/5G. Acest telefon are capacități de apel, inclusiv Voce prin Wi-Fi® (VoWi-Fi). Acesta dispune de o interfață de utilizare intuitivă, cu multe funcții, care vă permite să profitați la maxim de toate beneficiile oferite. Acest smartphone este destinat utilizatorilor profesioniști.

#### Modelele de telefoane prezentate

Acest ghid de utilizare prezintă diferitele variante ale telefonului Smart-Ex® 03. Numele modelului de dispozitiv poate fi găsit pe ambalaj.

#### Serviciile rețelei

Acestea sunt servicii suplimentare pe care le puteți folosi prin intermediul furnizorului Dvs. de servicii în rețea. Pentru a profita la maxim de aceste servicii, trebuie să vă abonați la ele prin intermediul furnizorului dvs. de servicii și să obțineți de la acesta instrucțiunile privind utilizarea lor.

#### Informații asistență Pepperl+Fuchs

Pentru informații suplimentare privind produsul și pentru asistență, vizitați https://www.pepperl-fuchs.com.

#### Utilizați eficient ghidul

Familiarizați-vă cu terminologia și simbolurile utilizate în acest ghid care vă ajută să utilizați eficient telefonul dvs.

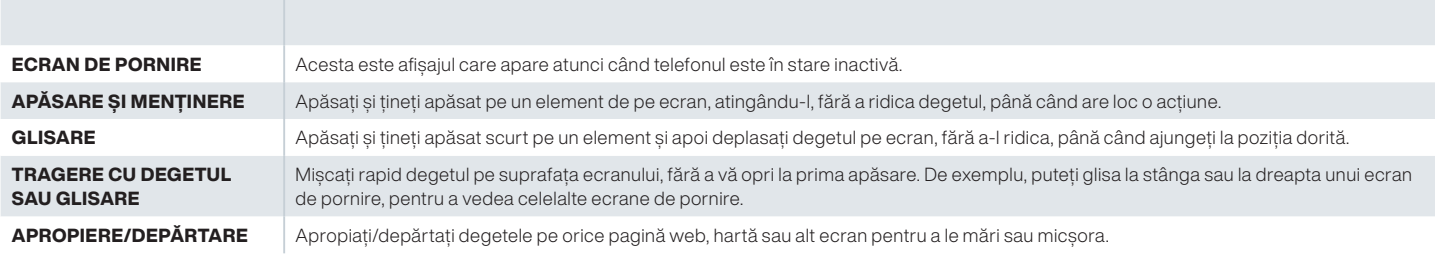

#### Acțiuni obișnuite

Acțiunile folosite în mod obișnuit pentru accesarea elementelor din meniul telefonului sunt:

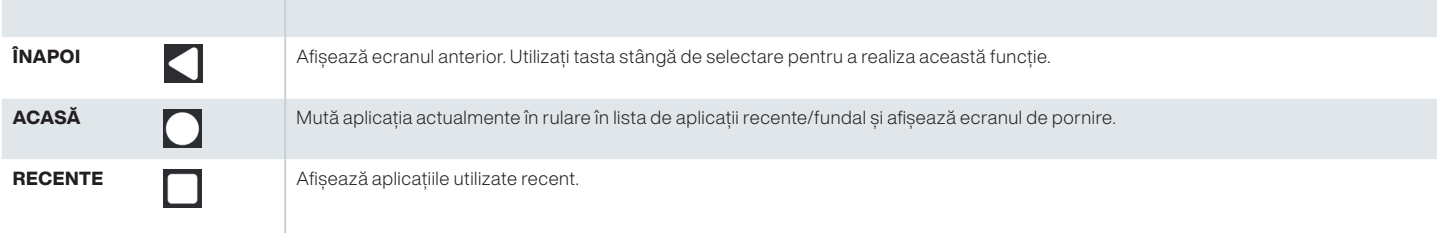

#### Descrierea funcțiilor limitate: Precizări legale

Smartphone-ul dvs. Smart-Ex® 03 este furnizat cu un sistem de operare Android cu multe funcții și aplicații Google. Acest document are ca scop descrierea funcțiilor de bază de pe telefon și a aplicațiilor integrate. Vă recomandăm să consultați documentația de ajutor și asistență pentru fiecare aplicație, în vederea explorării celor mai recente funcții oferite de acestea.

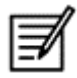

Sistemul de operare Android primește actualizări frecvente. Se recomandă să descărcați și să instalați aceste actualizări pentru a vă asigura cea mai bună utilizare a dispozitivului Smart-Ex® 03.

#### Evitați temperaturile ridicate

Lăsarea telefonului în locuri calde sau reci, cum ar fi într-o mașină închisă în timpul verii sau în condiții de iarnă, reduce capacitatea și durata de viață a bateriei încorporate. Pentru cele mai bune rezultate, încercați să păstrați telefonul la temperaturi situate între -20 °C și +60°C (-4 °F și +140°F). Un telefon cu o baterie caldă sau rece poate să nu funcționeze temporar, chiar și în cazul în care bateria este încărcată complet. Performanța bateriei este limitată în mod special la temperaturi aflate sub pragul de îngheț.

#### Dispozitive medicale personale

Smartphone-urile pot afecta funcționarea unor pacemakere cardiace și a altor echipamente de implant. Vă rugăm să evitați poziționarea smartphone-ului în dreptul pacemaker-ului, spre exemplu, în buzunarul de la piept. Atunci când utilizați smartphone-ul, poziționați-l la urechea din partea opusă a pacemaker-ului. Dacă se păstrează o distanță de minim 15 cm (6 inici) între smartphone și pacemaker, riscul de interferență este limitat. Dacă bănuiți că are loc o interferență, opriți imediat smartphone-ul. Contactați medicul dvs. cardiolog pentru informații suplimentare. Pentru alte dispozitive medicale, consultați doctorul și producătorul dispozitivului. Respectați instrucțiunile de oprire a dispozitivului sau dezactivare a transmițătorului RF atunci când se solicită astfel, mai ales în cazul în care vă aflați în spitale sau în avion. Echipamentul utilizat în astfel de locuri poate fi sensibil la undele radio emise de dispozitiv care îi pot afecta funcționarea. De asemenea, fiți atenți la restricțiile din benzinării sau alte zone cu atmosfere inflamabile sau atunci când sunteți în apropierea unor dispozitive electro-explozibile (aplicabil doar pentru versiunile non-Ex).

#### Siguranța copiilor

Acest echipament nu este potrivit pentru utilizarea în locații în care sunt prezenți copii.

#### Apeluri de urgență

Smartphone-urile funcționează pe bază de semnale radio care nu pot garanta conexiunea în orice fel de condiții. De aceea nu ar trebui să vă bazați niciodată doar pe smartphone pentru comunicări esențiale (ex. urgențe medicale). Apelurile de urgență nu ar putea fi posibile în toate zonele, în toate rețelele mobile sau atunci când anumite servicii de rețea și/sau caracteristici ale smartphone-ului sunt utilizate. Verificați acest aspect la furnizorul dvs. local de servicii. Pentru a efectua apeluri de urgență, utilizatorul poate forma numerele de urgență. Dacă ecranul telefonului este blocat, puteți apăsa lung pe textul URGENȚĂ de pe ecran.

## DESPACHETAREA TELEFONULUI

În cutia telefonului Smart-Ex® 03 se găsesc următoarele articole -

- Telefonul Smart-Ex<sup>®</sup> 03
- Pachetul cu bateria Ex-BP S03
- Încărcător de perete
- Cablu USB
- Şurubelniță Torx T8
- Documentație

#### Cartela dvs. SIM

Cartela SIM asociază serviciile dvs. de rețea (spre exemplu, număr de telefon, servicii de date ș.a.m.d) cu telefonul dvs. Contactați-vă furnizorul de rețea celulară pentru cartela SIM.

#### Introducerea cartelei nano-SIM și a bateriei

*Pasul 1*

1. Desfaceți cele două șuruburi de pe carcasă în sensul invers acelor de ceasornic.

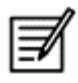

Folosiți șurubelnița Torx T8 furnizată împreună cu telefonul.

Cartela SIM trebuie să se fixeze în mod corect pe suport, contactul să fie complet.

2. Îndepărtați bateria.

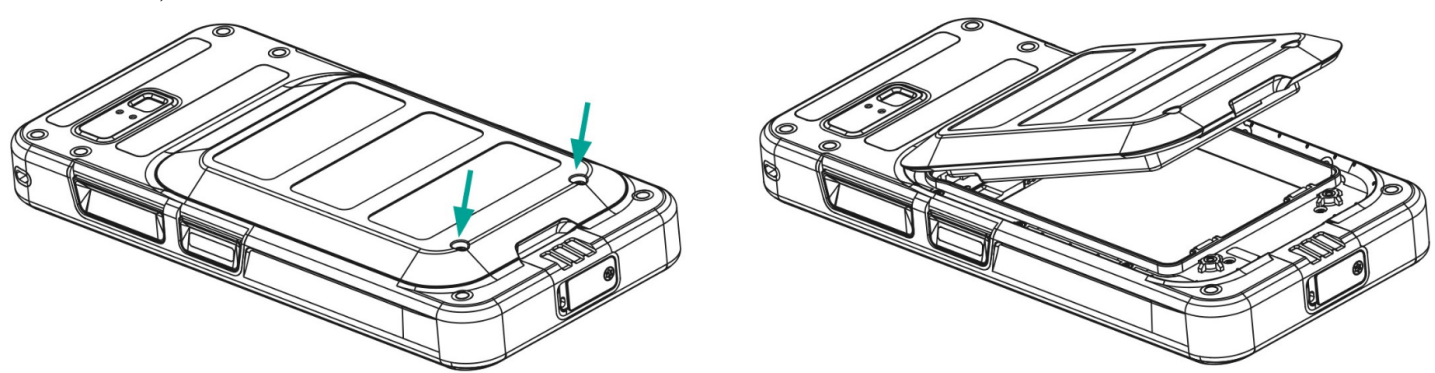

#### *Pasul 2*

- 1. Introduceți cartela nano-SIM cu contactele aurii în jos.
- 2. Apăsați-o în suportul special.

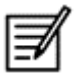

Cartela SIM trebuie să se fixeze în mod corect pe suport, contactul să fie complet. Vă rugăm să utilizați șurubelnița Torx T8. Asigurați-vă că nu strângeți prea tare șuruburile.

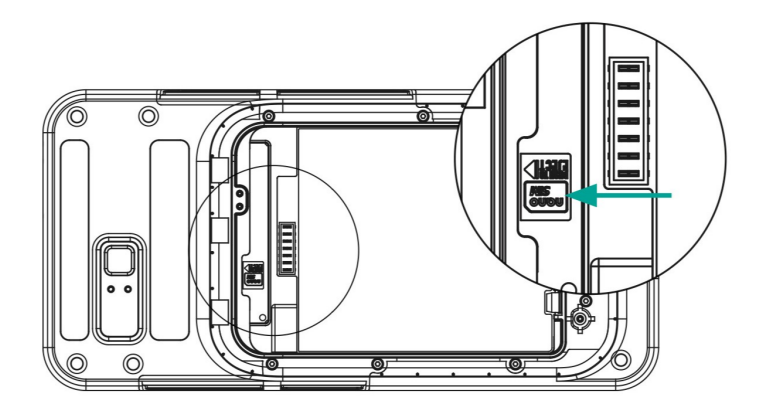

#### *Pasul 3*

1. Introduceți bateria în suportul acesteia, în ordinea menționată în figură și înfiletați cele două șuruburi ale carcasei în sensul acelor de ceasornic.

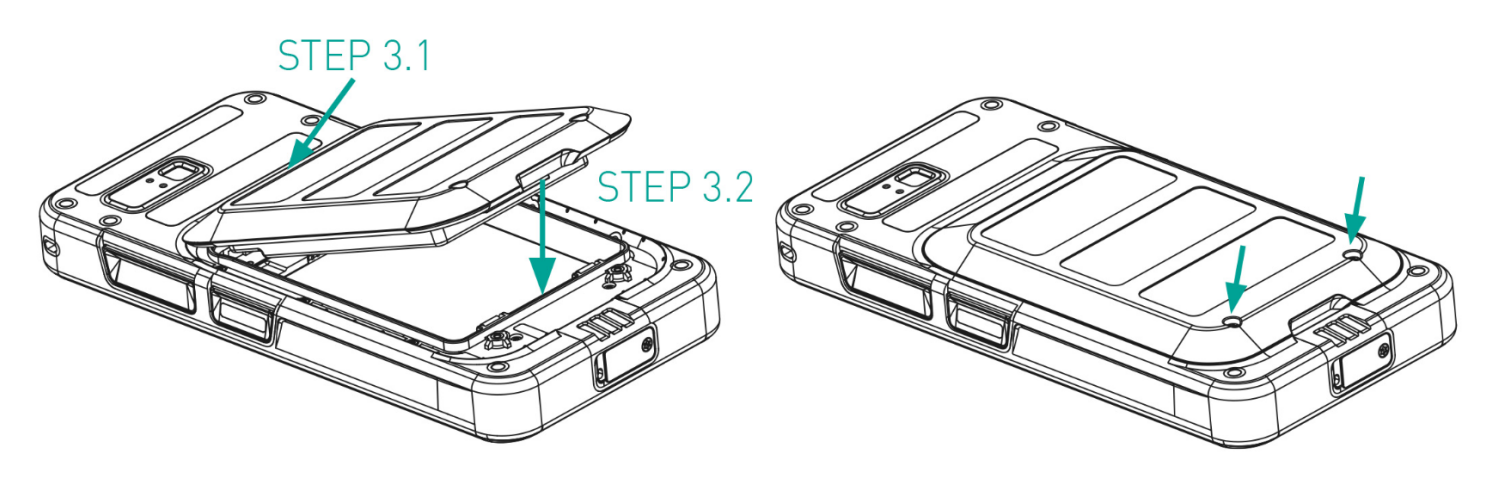

#### Activare eSIM

Trimiteți o solicitare de eSIM către operatorul de rețea celulară. Veți primi pe e-mail un cod QR pentru activarea acesteia.

- 1. Mergeți la Setări -> Rețea și internet -> Cartele SIM
- 2. Dați clic pe Adăugare pentru adăugarea unei noi cartele SIM

Urmați instrucțiunile asistentului pentru descărcarea și activarea eSIM. Vi se va solicita să scanați codul QR trimis de furnizorul de servicii celulare. Va urma procesul de activare și finalizare. După activare, cartela eSIM este setată ca și cartelă SIM implicită pentru apeluri. Cartela SIM fizică va fi dezactivată.

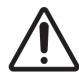

În cazul în care efectuați o resetare la setările din fabrică pe telefonul mobil, cartela eSIM trebuie păstrată. În cazul în care alegeți să o ștergeți, va trebui să contactați din nou furnizorul de rețea pentru codul de activare.

#### Încărcarea telefonului

- 1. Conectați capătul USB al cablului la telefon și celălalt capăt la priză.
- 2. Conectați priza la o sursă de alimentare. Ecranul se va aprinde și va fi afișată pictograma cu încărcarea bateriei. De asemenea, indicatorul LED din partea superioară a telefonului este ROȘU când încărcarea este în curs și devine VERDE când încărcarea este finalizată.

La finalizarea încărcării de 100%, deconectați cablul USB de la telefon.

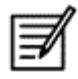

Nu îl supraîncărcați. Timpul maxim necesar pentru o încărcare completă este de 2,5 ore.

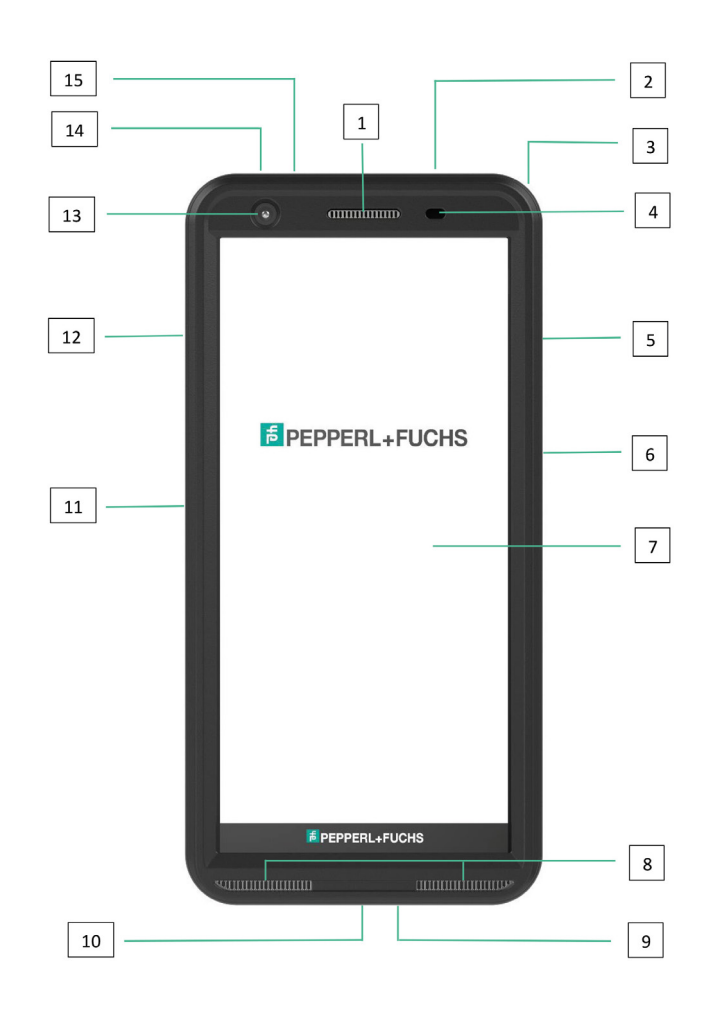

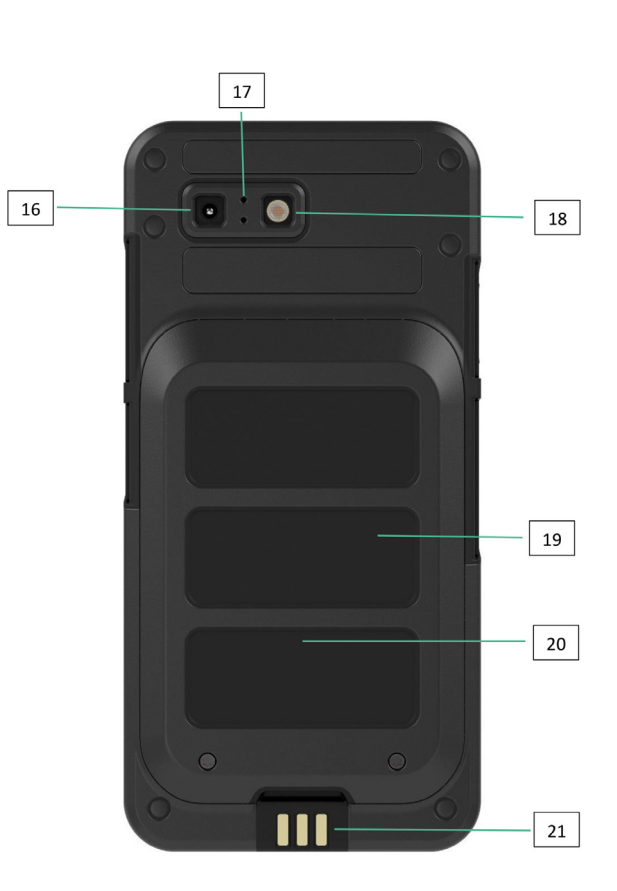

- 1. Cască
- 2. Interfață cască/RSC
- 3. Orificiu
- 4. Senzor de proximitate/lumină
- 5. Tastă multifuncțională dreapta
- 6. Tastă de pornire cu senzor de amprentă
- 7. Ecran tactil
- 8. Difuzoare
- 9. Microfon
- 10. Interfață USB-C
- 11. Tastă multifuncțională stânga
- 12. Taste de volum
- 13. Cameră frontală
- 14. Tasta Alarmă
- 15. LED notificare
- 16. Cameră spate
- 17. Microfon cu atenuarea zgomotului
- 18. Lanternă LED
- 19. Baterie
- 20. Antenă NFC
- 21. Contacte încărcare

NOTĂ: Interfața USB-C nu suportă adaptoare audio de 3,5 mm pentru sunet.

## PORNIREA TELEFONULUI

După pornirea noului telefon Smart-Ex® 03, pe centrul ecranului va fi afișat un buton START. Butonul START oferă acces la secțiunea Wi-Fi. Telefonul solicită o conexiune Wi-Fi.

1. Dați clic pe butonul START pentru a vă configura telefonul.

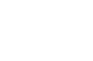

 $\overline{48}$ 

#### Hello **<sup>O</sup>** English (India)

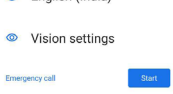

2. Selectați-vă rețeaua din lista de rețele afișate. SAU selectați opțiunea de Configurare offline pentru a continua în modul offline.

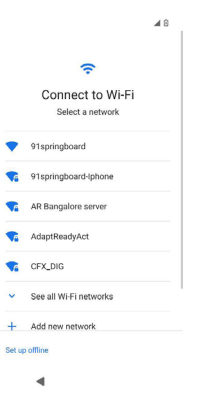

3. Introduceți parola. Selectați Opțiuni avansate în cazul în care doriți să modificați parametri avansați.

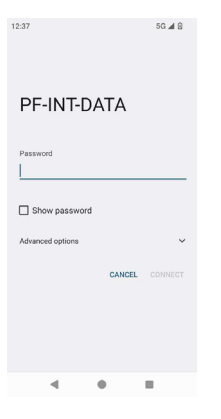

4. Dați clic pe butonul CONECTARE. Parola este confirmată și conexiunea este stabilită. Este afișată pagina de conectare Google.

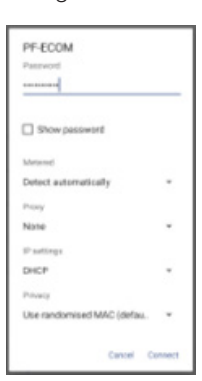

5. Este afișată pagina de conectare Google. Pentru a continua conectarea cu o adresă de e-mail validă.

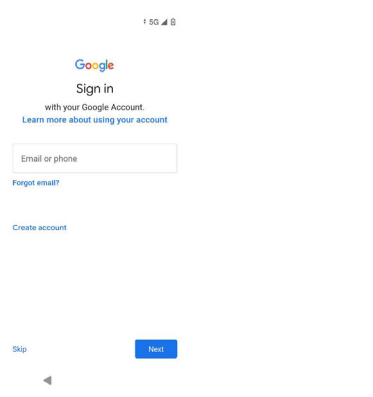

În cazul în care selectați modul offline, urmați acești pași:

1. Dați clic pe Continuare pentru a vă configura telefonul în modul offline SAU dați clic pe Înapoi pentru a vă conecta la o rețea Wi-Fi. Va fi afișată o listă cu rețelele Wi-Fi.

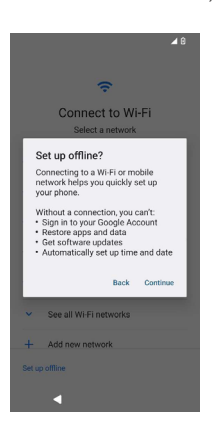

2. În cazul în care selectați opțiunea de Configurare offline, va fi afișată pagina cu Servicii Google. Acceptați și urmați pașii asistentului pentru a vă configura telefonul.

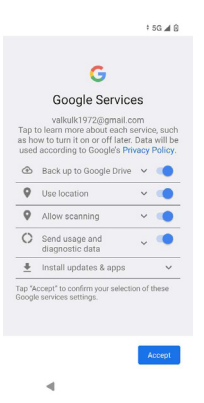

## TELEFONUL SMART-Ex® 03

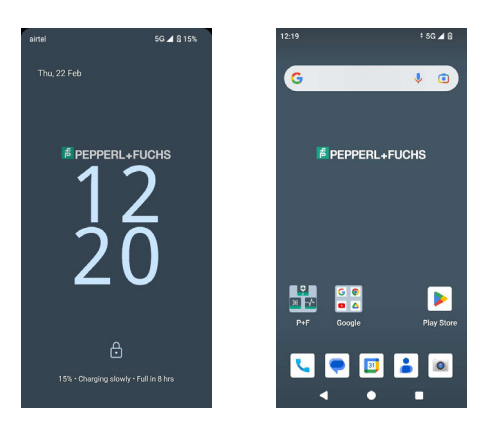

Aplicațiile de bază, precum Apeluri, SMS, Calendar, Contacte, Cameră, vor fi vizibile pe ecranul de pornire. Urmați asistentul pentru a vă descărca datele și pentru a activa aceste aplicații. Puteți trage și plasa aplicațiile dvs. preferate pe ecranul de pornire, pentru acces rapid. Glisați în sus pentru a vizualiza toate aplicațiile disponibile. Aplicațiile standard, precum Chrome, Calendar, Calculator, Fișiere, Mesaje, etc., sunt disponibile pe telefon. În plus, puteți descărca aplicațiile dorite din magazinul Google Play®.

Unele dintre funcțiile unui telefon Android sunt detaliate aici pentru înțelegerea dvs. Funcțiile specifice pentru Smart-Ex® 03 sunt elaborate în secțiunea Funcții personalizate.

#### Funcțiile ecranului de pornire

După ce terminați configurarea telefonului, se afișează ecranul de pornire. Acesta este punctul de pornire pentru accesarea tuturor funcțiilor de pe acest dispozitiv. Ecranul de pornire are mai multe panouri și include -

- Indicator de timp: Afisează ora curentă, conform fusului orar selectat.
- Indicator de putere a semnalului: Acesta indică puterea semnalului furnizorului de servicii.
- Indicator de încărcare a bateriei: Indică starea de încărcare a bateriei.
- Bara de stare: Bara de stare din partea superioară a ecranului afișează notificări, cum ar fi apeluri pierdute, mesaje noi, alarme, evenimente, actualizări de software, etc.
- Bara de căutare Google: bara de căutare Google vă permite să căutați elemente de pe telefon sau internet. Atingeți bara de căutare Google pentru a vă introduce termenii căutării sau pentru a vorbi și oferi comenzi vocale.
- Pictogramele aplicațiilor: Pictogramele aplicațiilor adăugate pe ecranul de pornire sunt afișate aici. Puteți trage și plasa pictogramele aplicațiilor pe ecranul de pornire pentru accesare rapidă. Puteți grupa widget-uri de aplicații și crea foldere.
- Funcțiile tastaturii programabile: Tabelul următor prezintă diferitele taste programabile și funcțiile lor corespunzătoare:

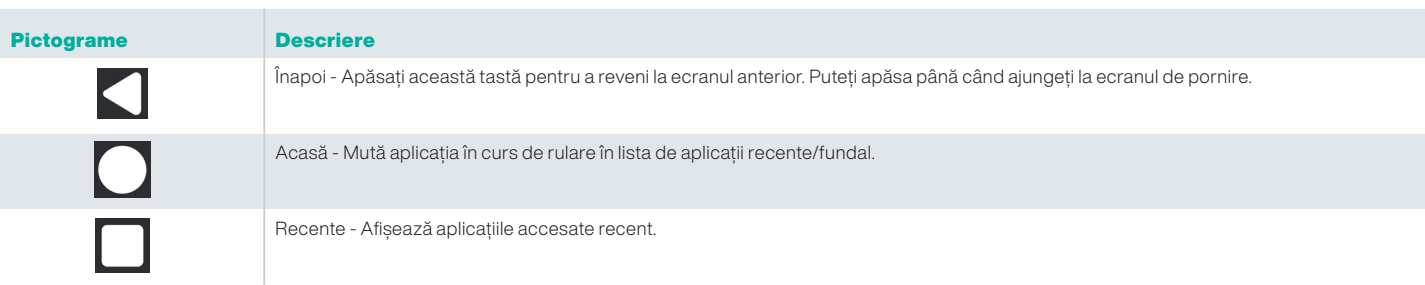

#### Indicatoarele ecranului de pornire

Pictogramele afișate în partea de sus a ecranului oferă informații despre starea dispozitivului. Detaliile, cum ar fi data și ora, starea de încărcare a bateriei, serviciul de date și conectivitatea Wi-Fi sunt afișate atunci când telefonul se află în modul Stand-by. Alte indicatoare, cum ar fi modul Avion, alarmă și deviere apeluri sunt afișate, dacă funcția este activată.

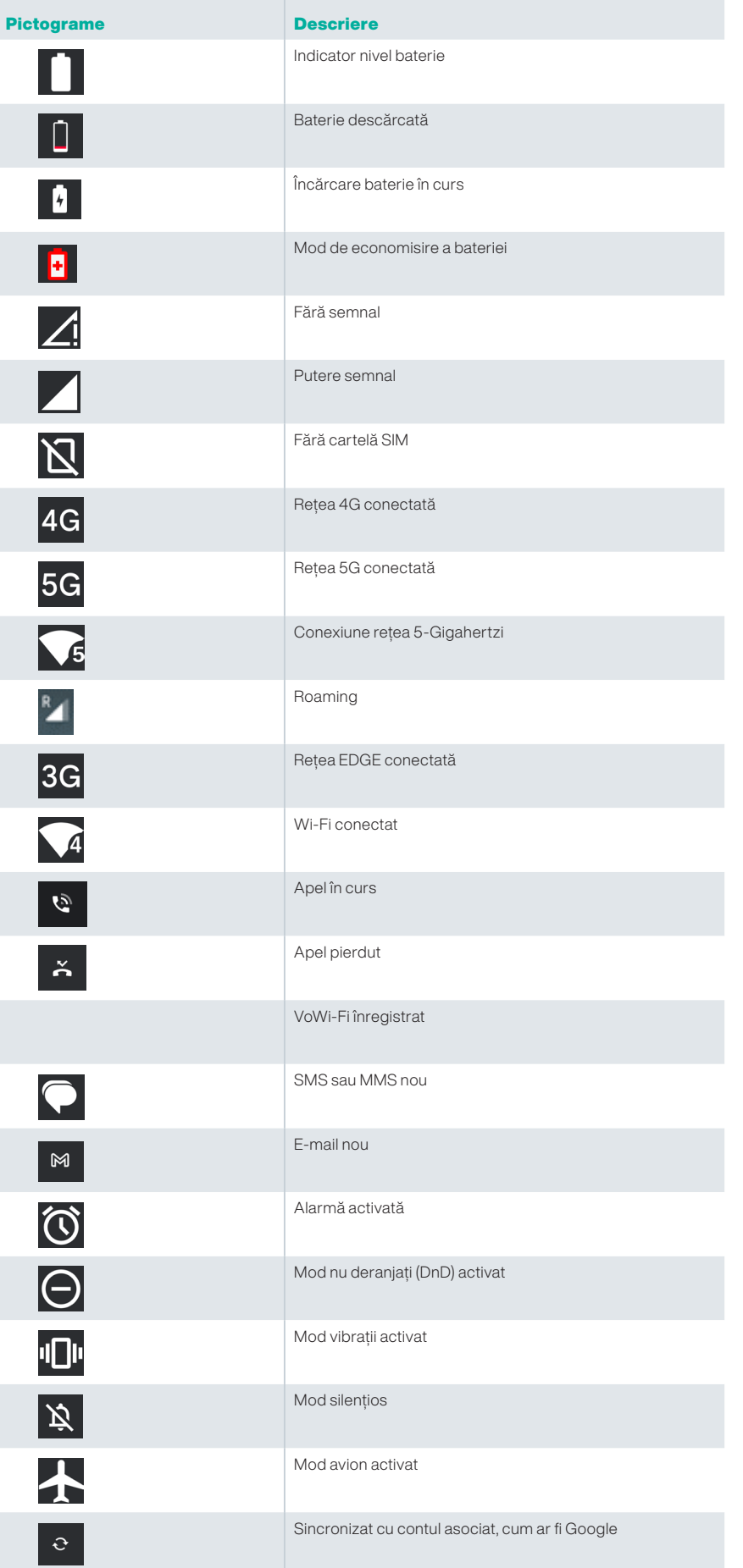

日 | \*

Captură ecran

Căști Bluetooth conectate

#### Prevederi EMM

Într-un mediu de afaceri, dispozitivele mobile sunt înscrise de obicei într-un sistem de Gestionare a mobilității întreprinderii (EMM). Există mulți furnizori de soluții pentru astfel de prevederi, care oferă diferite metode de activare. Soluția poate integra și metoda de furnizare a prevederilor Android zero atingeri (AZT) de la Google. Aceste metode simplifică furnizarea prevederilor și gestionarea dispozitivului în întreprindere.

# SETĂRI RAPIDE

Setările rapide vă ajută să accesați rapid setările utilizate cel mai frecvent din bara de stare.

- Trageti în jos bara de stare pentru a accesa setări rapide.
- Apăsați pentru a vizualiza lista completă de setări prezente în setările rapide.
- Pentru a adăuga sau elimina o setare în/din setările rapide, apăsați Editare ( $\angle$ ).

Fiecare opțiune de setare rapidă este detaliată mai jos:

#### Bara de luminozitate

Trageți bara de luminozitate spre dreapta pentru a mări luminozitatea ecranului. Pentru a o reduce, trageți-o spre stânga.

#### Internet (rețeaua Wi-Fi)

Apăsați pe butonul Internet pentru a vizualiza o listă cu conexiunile la internet disponibile. Implicit, acesta afișează numele conexiunii active.

Wi-Fi este o tehnologie de rețea wireless care oferă accesul la internet pentru smartphone-ul dvs.

Puteți accesa internetul atunci când vă conectați telefonul Smart-Ex® 03 la o rețea Wi-Fi.

Urmați acești pași pentru a vă conecta telefonul la o rețea Wi-Fi -

- 1. Apăsați pe un router Wi-Fi existent din raza accesibilă a telefonului, afișat în listă.
- 2. Apăsați pe rețeaua preferată. Introduceți parola (dacă este o rețea securizată) și apăsați pe Conectare.

#### Dispozitive Bluetooth

Bluetooth este o tehnologie de comunicație wireless pe rază scurtă, utilizată pentru comunicarea între dispozitive. Folosiți căști Bluetooth pentru a răspunde la apeluri.

#### *Activarea funcției Bluetooth*

Apăsați butonul Bluetooth pentru a activa funcția Bluetooth.

Țineți apăsat pe Dispozitive conectate. Acest ecran afișează o listă de dispozitive conectate anterior, precum și alte dispozitive disponibile în apropiere pentru asociere.

#### *Asocierea unui dispozitiv Bluetooth*

Pentru a vă asocia telefonul Smart-Ex® 03 cu alte dispozitive Bluetooth:

1. De pe ecranul Setări rapide, apăsați butonul Bluetooth.

SAU

- 1. De pe ecranul de pornire/Toate aplicatiile, apăsați pe Setări ( ) -> Dispozitive conectate. Se afișează o listă de dispozitive Bluetooth accesibile. Asigurați-vă că funcția Bluetooth este activată și pe celălalt dispozitiv.
- 2. Apăsați pe Asociere dispozitiv nou pentru a căuta și adăuga alte dispozitive cu Bluetooth activat. Se afișează o listă de dispozitive Bluetooth accesibile.
- 3. Apăsați Setări lângă dispozitivul specific asociat pentru a conecta dispozitivul Bluetooth ca să acceseze contactele telefonului dvs., istoricul de apeluri și să furnizeze, de asemenea, acces la internet.
- 4. Activați Audio media pentru a conecta dispozitivul Bluetooth pentru a asculta fișiere medie.

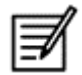

Această opțiune este afișată doar atunci când este conectată o cască/un kit auto Bluetooth.

- 5. Confirmati cheia de acces pe celălalt dispozitiv și apăsati pe asociere pe telefonul dvs.
- 6. Dispozitivul este afișat în lista de Dispozitive asociate.

#### Modul nu deranjați (DnD)

Apăsați butonul Nu deranjați (DnD) din lista cu Setări rapide pentru activare. Notificările nu sunt afișate când modul DnD este activ.

#### Rotire automată

Apăsați butonul Rotire automată din lista cu Setări rapide pentru activare. Ecranul se va roti automat în poziție orizontală/verticală sau invers, în funcție de aplicația deschisă.

#### Economizor baterie

Apăsați butonul Economizor baterie din lista cu Setări rapide pentru activare.

Acesta reduce activitatea de fundal de pe telefon, reduce luminozitatea ecranului și economisește baterie. Acesta îi permite utilizatorului să folosească dispozitivului o perioadă mai lungă de timp.

#### Modul Avion

Apăsați pentru activarea modului Avion.

Atunci când telefonul este setat pe modul Avion, conectivitatea la rețea sau conectivitatea la datele mobile este dezactivată. Nu puteți efectua/primi apeluri în acest mod. Puteți să vă accesați fișierele media și alte funcții care nu necesită conectivitate la internet/datele mobile.

#### Lumină nocturnă

Apăsați pentru activarea modului Lumină nocturnă.

Când este activată, Lumina nocturnă reduce luminozitatea ecranului și emite o lumină de fundal pentru a permite accesarea locurilor întunecate.

#### Lanternă

Apăsați butonul Lanternă pentru a porni lumina lanternei.

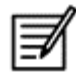

Lanterna nu poate fi pornită în cazul în care aplicația Cameră este activă.

#### Aplecare Wi-Fi (VoWiFi)

Cu apelarea Wi-Fi, puteți forma un număr sau primi un apel telefonic dacă aveți o conexiune Wi-Fi într-o zonă cu semnal slab sau fără acoperire. Asigurați-vă că această funcție este furnizată de operatorul dvs.

Pentru a activa apelarea prin Wi-FI (VoWiFi), apăsați pe Telefon > Setări > Conturi de apelare > Nume operator > Apelare Wi-Fi. De asemenea, puteți activa această funcție din opțiunile Setări avansate.

#### Voce prin 5G

Smart-Ex 03 acceptă Apeluri vocale prin 5G, dacă rețeaua oferă acest serviciu și telefonul dispune de această funcție. Pentru activarea funcției Voce prin 5G (VoNR), apăsați pe Setări -> Rețea și internet -> Cartele SIM -> Voce prin 5G.

#### Mod mănuși

Apăsați butonul Mod mănuși pentru activare.

Atunci când folosiți mănuși, este posibil ca funcția lanternei dispozitivului să nu funcționeze în mod corespunzător. În vederea îmbunătățirii experienței, va trebuie să activați modul pentru mănuși.

## INSTRUCȚIUNI PRIVIND UTILIZAREA **BATERIEI**

Telefonul Smart-Ex® 03 este livrat cu o baterie detașabilă. Pentru întrebări referitoare la baterie, contactați serviciul de asistență pentru clienți Pepperl+Fuchs.

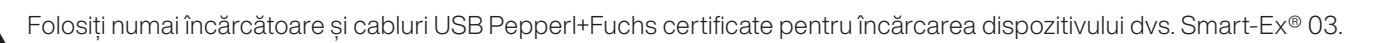

#### Încărcarea bateriei

Bateria furnizată împreună cu smartphone-ul dvs. nu este încărcată complet. Recomandăm încărcarea completă a bateriei înainte de utilizarea smartphone-ului pentru prima dată. Capacitatea maximă a bateriei este atinsă după 3-4 cicluri complete de încărcare/descărcare.

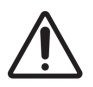

 Există riscul de explozie în timpul încărcării dacă bateria a fost înlocuită cu un tip incorect. Eliminați bateriile uzate conform cu instrucțiunile.

- 1. Introduceți ștecherul încărcătorului în priză.
- 2. Conectați la telefon: Portul de încărcare este localizat în capătul inferior al telefonului Introduceți mufa USB (de tip C) în portul de încărcare. Deschideți capacul USB și rotiți-l la 180° pentru fixare. După aceea, mufa USB (de tip C) poate fi conectată cu ușurință.

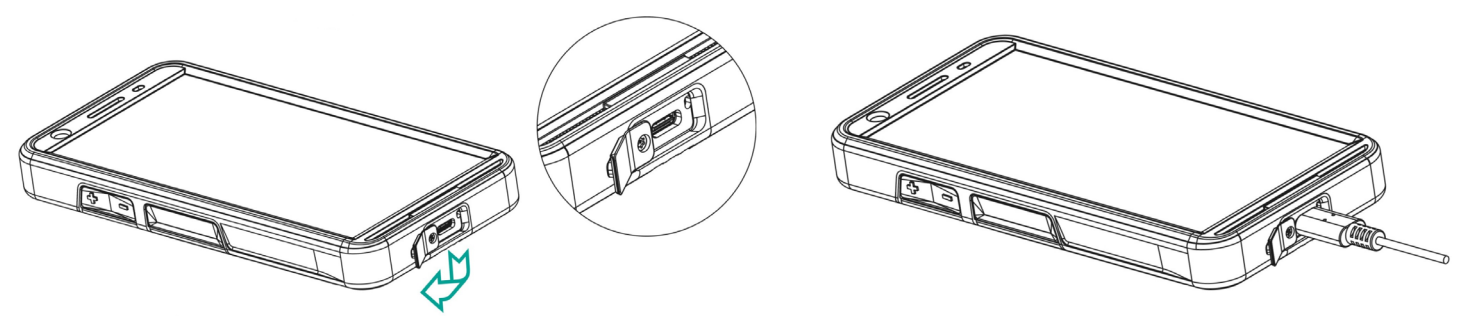

3. Animație/pictogramă de încărcare:

Dacă bateria se încarcă în timp ce telefonul este oprit, se afișează o animație de încărcare a bateriei cu procentul încărcat. Dacă bateria se încarcă în timp ce telefonul este pornit, pictograma de încărcare a bateriei din colțul din dreapta sus al ecranului de pornire afișează animația care indică faptul că bateria se încarcă. Atunci când telefonul este complet încărcat, anomalie de încărcare se oprește și puteți deconecta încărcătorul de la telefon.

Indicatorul LED din partea superioară a telefonului este ROȘU când încărcarea este în curs și devine VERDE când încărcarea este finalizată.

 Încărcarea telefonului dvs. Smart-Ex® 03 cu un cablu/încărcător diferit și/sau într-un mediu periculos va compromite siguranța intrinsecă a dispozitivului.

#### Verificarea și optimizarea utilizării bateriei

Pentru a verifica starea de utilizare a bateriei, selectați Setări -> Baterie. Sunt afișate starea de încărcare a bateriei și detaliile despre nivelul de încărcare.

Graficul de descărcare (vizibil la atingerea opțiunii Utilizarea bateriei) indică nivelul bateriei în timp, de la ultima încărcare a dispozitivului. Lista din partea de jos a ecranului indică defalcarea utilizării bateriei pentru fiecare serviciu și aplicație în parte. Apăsați elementele listate pentru mai multe detalii. Ecranul de detalii pentru unele aplicații include opțiunile care vă permit să reglați setările ce afectează utilizarea bateriei sau să opriți complet aplicația.

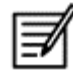

 Dacă opriți unele aplicații de sistem sau servicii, cum ar fi serviciul Google, este posibil ca dispozitivul dvs. să nu mai funcționeze corect.

#### Recomandări pentru a prelungi durata de viață a bateriei

Urmați aceste recomandări, pentru a prelungi durata de viață a bateriei telefonului dvs.

- Dacă utilizați Wi-Fi, Bluetooth sau GPS, folosiți Setări rapide sau Setări telefon pentru a le dezactiva.
- Limitati utilizarea aplicației în funcție de locație.
- Setați luminozitatea ecranului pe Auto și setați un timp de expirare mai scurt pentru modul Repaus (1 minut). Setările de afișare se află în Setări > Afișaj.

## INDICATOR LED

În partea superioară a telefonului se află un indicator LED (lângă butonul roșu). Acest indicator LED se aprinde intermitent cu trei culori diferite, și anume roșu, albastru și verde.

- Culoarea roșie: Lumina LED roșu intermitent indică faptul că nivelul bateriei este redus (sub 15%) și telefonul trebuie încărcat. Culoarea roșie constantă indică încărcarea în curs.
- Culoarea albastră: Lumina LED albastru intermitent indică evenimente ratate, precum un apel pierdut, un mesaj nou sau o notificare de calendar.
- Culoarea verde: Culoarea verde indică faptul că bateria s-a descărcat complet și încărcătorul trebuie deconectat de la sursa de alimentare.

## FUNCȚIILE ȘI INDICATORII ECRANULUI PENTRU APELURI

Puteți modifica setările apelurilor după cum doriți.

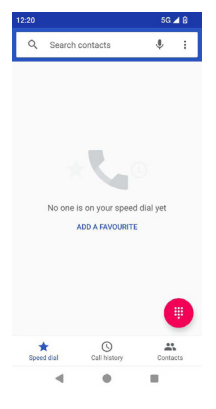

Din ecranul de pornire sau Toate aplicațiile, apăsați pe Telefon ( ). Ecranul Telefon afișează listă cu apelurile recente. Panoul de acțiuni afișează pictogramele pentru Apelare rapidă ( $\blacktriangleright$ ), Istoric apeluri ( $\lhd$ ) și Contacte ( $\blacktriangleright$ ). Bara de căutare din partea superioară a ecranului vă permite să căutați contacte. Introduceți primele litere/cifre ale numelui/numărului de telefon al contactului pe care doriți să îl căutați. Se afișează toate contactele care conțin textul căutat. Apăsați pe tastatura de apelare ((#) pentru a apela un număr direct.

Pentru a forma un număr, utilizați una dintre următoarele opțiuni:

- Apelare rapidă: Apăsați pe contactul/numărul specific din numerele frecvent apelate, pentru a efectua apelul.
- Istoric apeluri: Apăsați pictograma Istoric apeluri (| © ) pentru a vizualiza istoricul de apeluri. Pentru a efectua un apel, apăsați pe contact/număr și apoi pe pictograma telefonului ( $\langle \cdot \rangle$ ).
- Contacte: Apăsați pe un anumit contact și apăsați pe numărul de telefon pentru a efectua apelul.

# APLICAȚII PERSONALIZATE

Există două aplicații personalizate specifice telefonului Smart-Ex® 03, și anume - eSentinel și eDiagnostics.

## eSENTINEL

Această aplicație vă permite să configurați sisteme de alarmă. Există cinci tipuri de alarme care pot fi configurate pentru diferite situații. Widget-urile acestora au fost plasate pe ecranul de pornire. Configurați alarmele în secțiunea Butonului roșu. Acestea sunt setările "aplicației Lone Worker Safety" care pot fi predefinite în vederea asistării personalului care lucrează singur.

## eDIAGNOSTICS

eDiagnostics vă permite să verificați funcționalitatea fiecărei funcții de pe telefon. Administratorul de IT al organizației verifică starea telefonului și rezolvă problemele raportate de personal.

## **CAMERĂ**

Funcția Cameră de pe acest telefon îi permite utilizatorului să captureze imagini și clipuri video în două moduri pentru fiecare.

- Clipurile video pot fi capturate în mod Video normal. Modul HFR oferă clipuri video cu rezoluție ridicată.
- Photo și ProMode sunt două calități de capturare care oferă imagini cu rezoluție normală și ridicată.

#### *Bliț*

Blițul poate fi utilizat în două moduri - Auto și HDR.

Auto: În modul Auto, blițul se aprinde în funcție de lumina ambientală necesară pentru imagine. HDR: Fotografiile cu rezoluție înaltă necesită blițul pentru capturarea detaliilor obiectului.

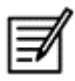

 Blițul poate fi dezactivat, în cazul în care nu este necesar. Atunci când folosiți aplicația camerei telefonului, Blițul nu poate fi activat.

# FUNCȚII PERSONALIZATE

#### Taste programabile

Această opțiune vă permite să alocați diferite funcții unei anumite taste.

De exemplu, butonul de deasupra butonului de pornire este alocat Camerei. Acesta poate fi modificat din această opțiunea și alocat altei funcții.

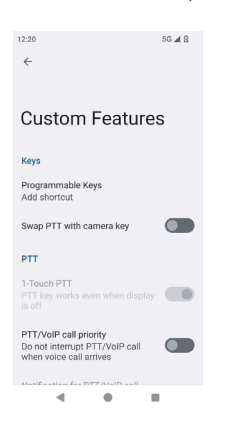

#### *PTT (apăsare pentru vorbire):*

Această tastă se află sub butonul de volum. Aceasta funcționează ca și sistem de comunicare radio în sens unic cu stația de bază.

- Țineti apăsat butonul în timp ce vorbiti și eliberați-l pentru a primi un răspuns.
- Apăsarea scurtă sau lungă a tastei poate fi alocată unor funcții diferite.

#### *Tasta alertă*

Există două opțiuni pentru activarea unei Alerte.

- Apăsarea tuturor tastelor: Aceasta poate fi alocată aplicației eSentinel, care trimite mai departe un mesaj de alertă.
- Apăsare lungă: O apăsare lungă a unei taste poate fi alocată pentru trimiterea unei alerte.

#### *Multifuncțională*

Pot fi alocate mai multe funcții cu opțiunea Apăsare scurtă/Apăsare lungă.

## SETĂRI DE SECURITATE

Există trei moduri de a vă asigura că telefonul dvs. este în siguranță și nu poate fi utilizat de alte persoane.

Accesați Setări->Securitate->Securitate dispozitiv. Vă puteți bloca telefonul cu o Amprentă, un cod PIN sau un Model. Urmați asistentul pentru a vă crea un tip de blocare unic.

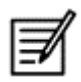

Senzorul pentru înregistrarea amprentei se află pe butonul de pornire.

# ÎNTREBĂRI FRECVENTE

#### Ce este modul Buzunar?

Modul Buzunar vă permite să evitați atingerile accidentale ale ecranului sau orice operație accidentală când telefonul se află în buzunar. Dacă este activat, toate atingerile ecranului sunt dezactivate, astfel încât telefonul nu va încerca să se deblocheze sau să formeze un număr sau să apeleze un număr din Contacte.

#### Cum pot activa apelarea Wi-Fi (VoWiFi)?

Când apelarea Wi-Fi este activată, puteți forma un număr sau primi un apel telefonic dacă aveți o conexiune Wi-Fi într-o zonă cu semnal slab sau fără acoperire. Asigurați-vă că acest serviciu este furnizat de operatorul dvs. Pentru a activa apelarea prin Wi-FI (VoWiFi), apăsați pe Telefon -> Setări -> Conturi de apelare -> Nume operator -> Apelare Wi-Fi.

#### Cum pot configura și utiliza apelarea rapidă?

Apelarea rapidă vă ajută să asociați fiecare tastă numerică cu unul din contactele sau numerele de telefon frecvent utilizate. Dacă utilizatorul apasă lung pe tasta numerică, se va forma contactul/numărul asociat. Totuși, tasta numerică "1" este asociată cu mesageria vocală și apelarea rapidă nu poate fi asociată.

Pentru a activa apelarea rapidă, apăsați pe Setări apel -> Setări apelare rapidă.

#### Cum pot efectua o actualizare de sistem?

Vă puteți actualiza sistemul de operare al dispozitivului verificând actualizările din Setări -> Sistem -> Actualizare sistem. Dacă există vreo actualizare de sistem disponibilă, telefonul va comunica cu serverul prin Wi-Fi/datele mobile și va actualiza sistemul de operare al dispozitivului. Wi-Fi este modul preferat pentru descărcarea actualizărilor, deoarece datele mobile implică costuri suplimentare, inclusiv roaming.

#### Cum pot folosi setările lanternei?

Această setare vă ajută să restricționați utilizarea accidentală a lanternei. Pentru a porni/opri lanterna, apăsați Setări -> Sistem -> Funcție personalizată. După ce o opriți, lampa nu va disponibilă pentru blițul camerei foto și lanternă.

## CONTRACT DE LICENȚĂ PENTRU UTILIZATORUL FINAL

#### Licență

Acest dispozitiv wireless ("Dispozitivul") contine software detinut de PEPPERL+FUCHS SE. ("Pepperl+Fuchs") și de licentiatorii și furnizorii săi terti (denumit colectiv "Software-ul"). Ca utilizator al acestui dispozitiv, Pepperl+Fuchs vă acordă o licentă neexclusivă, netransferabilă, nealocabilă de utilizare a programului software numai împreună cu dispozitivul pe care a fost instalat și/sau furnizat. Niciuna din aceste dispoziții nu va fi interpretată ca vânzare a programului software către utilizatorul acestui dispozitiv.

Nu veți reproduce, modifica, distribui, rescrie programul, decompila programul, altera în vreun fel sau utiliza orice alte mijloace pentru a descoperi codul sursă al programului software sau orice altă parte componentă a sa. Pentru evitarea oricăror dubii, vi se acordă în orice moment dreptul de a transfera toate drepturile și obligațiile implicate de programul software către un terț, numai împreună cu dispozitivul cu care ați primit programul software, sub rezerva condiției ca terțul să își exprime acordul scris de a se supune acestor reguli.

Vi se acordă această licență pe perioada duratei de utilizare a acestui dispozitiv. Puteți rezilia această licență prin transferarea în scris către un terț a tuturor drepturilor dumneavoastră asupra dispozitivului pe care ați primit programul software. În cazul în care nu respectați oricare dintre termenii și condițiile stabilite în această licență, ea va înceta cu efect imediat. Pepperl+Fuchs și furnizorii și licențiatorii săi terți sunt unicii proprietari exclusivi și dețin toate drepturile, titlul și interesul în și asupra programului software. Pepperl+Fuchs și, în situația în care programul software conține materialul sau codul unei terțe părți, acest terț vor reprezenta beneficiarii terțiari de drept ai acestor termeni. Valabilitatea, interpretarea și executarea acestei licențe vor fi supuse legilor din Delaware, Statele Unite.

#### Întreținere telefon

Fiecare telefon Pepperl+Fuchs are o clasă IP desemnată pentru protecția împotriva prafului și a apei, în conformitate cu Standardul 60529 privind protecția la imersiune (IP) al EN/IEC. Aceasta înseamnă că telefonul este protejat de praf și poate fi imersat în apă cu adâncime de 1,0 m pentru maxim 31 de minute. Imersiunea în apă cu o adâncime mai mare îl poate deteriora și trebuie evitată. Telefoanele Pepperl+Fuchs sunt construite pentru utilizare în regim dificil. Designul lor protejează împotriva dezasamblării sau deteriorării mecanice atunci când sunt supuse unor forțe egale căderii libere de la înălțime de 1,5 metri. Supunerea telefonului la un impact și unor forțe mai mari îl poate deteriora și trebuie să fie evitată.

#### Garanție

Pentru detalii referitoare la garanție, vă rugăm să respectați Manualul de utilizare furnizat în Kitul de vânzare al acestui dispozitiv.

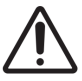

 Schimbările sau modificările efectuate asupra acestui echipament neautorizate în mod expres de către PEPPERL+FUCHS SE ca fiind conforme ar putea anula autoritatea utilizatorului de a utiliza echipamentul.

## CONFORMITATE ȘI REGLEMENTARE **STANDARDUL FCC**

- Această variantă Smart-Ex® 03 destinată pentru regiunea Americii de Nord respectă partea 15 din normele FCC (FCC ID: 2AXZAS03GR01). Funcționarea este supusă următoarelor două condiții:
- Acest dispozitiv nu poate determina interferente dăunătoare.
- Acest dispozitiv trebuie să accepte orice interferentă primită, inclusiv interferente ce ar putea determina funcționarea nedorită.
- Acest dispozitiv a fost testat și confirmat ca fiind conform cu limitele pentru un dispozitiv digital din Clasa B, conform cu Partea 15 din Regulamentele FCC. Aceste limite sunt proiectate pentru a furniza o protecție rezonabilă împotriva interferențelor dăunătoare dintr-o instalație rezidențială. Acest echipament generează, utilizează și poate produce energie cu frecvență radio și, în cazul în care nu este instalat și utilizat în conformitate cu aceste instrucțiuni, poate determina interferențe dăunătoare în comunicările radio. Cu toate acestea, nu există nicio garanție că nu vor exista interferențe în nicio instalație. În cazul în care acest echipament determină interferențe dăunătoare în recepțiile radio sau de televiziune, care pot fi cauzate de pornirea și oprirea echipamentului, utilizatorul este încurajat să încerce să corecteze interferența prin una sau mai multe dintre măsurile următoare:
- Reorientați sau repoziționați antena receptoare.
- Măriti distanța dintre echipament și receptor.
- Conectati echipamentul la o priză a unui circuit diferit de cel la care este conectat receptorul.
- Consultati distribuitorul sa un tehnician radio/TV experimentat pentru ajutor.

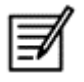

 Selecția prefixului țării se poate efectua doar pentru modelele non-S.U.A. și nu este disponibilă pentru toate modelele S.U.A. Conform normelor FCC, toate produsele Wi-Fi comercializate în S.U.A. trebuie să funcționeze doar pe canalele din S.U.A.

- Compatibilitate dispozitiv auditiv (HAC) doar pentru SUA
- Acest dispozitiv este compatibil cu dispozitive auditive, conform ANSI C63.19-2011.
- Acest standard are două clasificări: M (pentru interferente reduse ale frecventelor radio, care permit conectarea audio) și T (pentru conectarea prin inducție cu dispozitive auditive care funcționează în modul telecoil), pe o scară de la 1-4, unde 4 reprezintă cea mai bună compatibilitate.
- Acest dispozitiv este clasificat ca M3/T3.

#### Declarație FCC obligatorie:

Acest telefon a fost testat și certificat pentru utilizarea cu dispozitive auditive pentru unele dintre tehnologiile wireless pe care le folosește. Cu toate acestea, este posibil să existe tehnologii wireless mai noi utilizate pe acest telefon, care nu au fost încă testate pentru utilizarea cu dispozitive auditive. Este important să încercați în detaliu diferite funcții ale acestui telefon și în diferite locații, folosind dispozitivul auditiv sau implantul cohlear, pentru a determina dacă auziți zgomote de interferențe. Consultați-vă furnizorul de servicii sau producătorul acestui telefon pentru informații despre compatibilitatea cu dispozitive auditive. În cazul în care aveți întrebări despre politicile de retur sau schimb, consultați-vă furnizorul de servicii sau comerciantul telefonului.

#### Notificare IC

Acest dispozitiv respectă standardele RSS scutite de licență ale Industry Canada. Funcționarea este supusă următoarelor două condiții:

- Acest dispozitiv nu poate determina interferente și
- Acest dispozitiv trebuie să accepte orice interferențe, inclusiv interferențe ce ar putea determina funcționarea nedorită a dispozitivului.

Acest aparat digital de clasa B respectă normele ICES003 din Canada (IC: 7037A-S03GR01).

#### Declarație privind expunerea la radiații IC

Acest EUT este în conformitate cu normele SAR pentru limitele generale de expunere ale populației/necontrolate din IC RSS-102 și a fost testat în conformitate cu metodele și procedurile de măsurare specificate în IEEE 1528 și IEC 62209. Acest echipament trebuie instalat și utilizat la o distanță minimă de 10 mm între radiator și corpul dvs. Acest dispozitiv și antenele sale nu trebuie să fie amplasate sau să funcționeze împreună cu altă antenă sau alt transmițător. Utilizarea benzii WLAN este restricționată doar pentru utilizarea în interior.

#### Avertisment:

1) Dispozitivul care funcționează pe banda 5150-5250 MHz este destinat numai utilizării în interior, pentru a reduce potențialele interferențe dăunătoare asupra sistemelor de localizare mobilă prin satelit prin același canal.

2) Funcționarea transmițătoarelor pe banda 5.925-7.125 GHz este interzisă pentru controlul sau comunicarea cu sistemele aeronavelor fără echipaj.

3) Dispozitivele nu trebuie utilizate pentru controlul sau comunicarea cu sistemele aeronavelor fără echipaj.

## ENERGIE DE FRECVENȚĂ RADIO (RF)

Acest dispozitiv este proiectat și fabricat să nu depășească limitele de emisii pentru expunerea la energii de frecvențe radio (RF) stabilite de Comisia federală de comunicatii a Statelor Unite și Industry Canada.

În timpul testării SAR, acest dispozitiv este setat să transmită la cel mai înalt nivel de putere certificat pe toate benzile de frecvență testate și așezat în poziții care simulează expunerea RF în timpul utilizării la ureche, fără separare, și aproape de corp, cu o separare de 10 mm. Chiar dacă SAR este determinat la cel mai înalt nivel de putere certificat, nivelul SAR al dispozitivului în timpul funcționării poate fi cu mult sub valoarea maximă. Acest lucru se datorează faptului că dispozitivul este proiectat să funcționeze pe mai multe nivele de putere, pentru a folosi doar puterea necesară pentru accesarea rețelei. În general, cu cât sunteți mai aproape de o antenă de bază wireless, cu atât este mai mică iesirea puterii.

Standardul de expunere pentru dispozitivele wireless care emit o unitate de măsurare este cunoscut ca Rată de absorbție specifică, sau SAR. Limita SAR stabilită de FCC este de 1,6 W/kg și 1,6 W/kg de către Industry Canada.

Acest dispozitiv este în conformitate cu normele SAR pentru limitele generale de expunere ale populației/necontrolate din ANSI/ IEEE C95.1-1992 și Canada RSS 102 și a fost testat în conformitate cu metodele și procedurile de măsurare specificate în IEEE1528 și Canada RSS 102. Acest dispozitiv a fost testat și a îndeplinit instrucțiunile de expunere RF ale FCC și IC atunci când a fost testat cu dispozitivul în contact direct cu corpul.

Pentru acest dispozitiv, cele mai mari valori SAR raportate pentru utilizare sunt:

- La ureche este de 0,62 W/kg (1 g).
- În timpul purtării pe corp este de 0,9 W/kg (1 g).
- Utilizat ca hotspot este de 0,7 W/Kg (1g).

Chiar dacă pot exista diferențe între nivelurile SAR pentru diferite dispozitive și în poziții diferite, toate acestea îndeplinesc cerința guvernamentală.

Conformitate SAR pentru utilizarea pe corp se bazează pe o distanță de separare de 10 mm între unitate și corpul uman. Purtați acest dispozitiv la cel puțin 0 mm distanță de corp pentru a asigura un nivel de expunere RF conform sau mai mic decât nivelul raportat. Pentru susținerea utilizării pe corp, alegeți suporturi de curea sau huse care nu conțin componente metalice, pentru mentinerea unei distante de 0 mm între acest dispozitiv și corpul dvs.

Conformitatea expunerii RF cu orice accesoriu purtat pe corp, care conține metal, nu a fost testată și certificată, iar utilizarea unui astfel de accesoriu trebuie evitată

# DECLARAȚIE UE/UK

#### Informații SAR

Telefonul Smart-Ex® 03 a fost certificat în conformitate cu solicitările Guvernului privind expunerea la undele radio.

Atunci când comunică în rețeaua wireless, smartphone-ul emite prin unde radio la frecvență joasă de energie radio. Rata specifică de absorbție sau SAR reprezintă cantitatea de energie RF absorbită de organism în timpul utilizării telefonului și este exprimată în watt/kilogram (W/kg).

Guvernele din toată lumea au adoptat linii directoare de siguranță valabile la nivel internațional, dezvoltate de către organizații științifice, spre exemplu, ICNIRP (International Commission on Non-Ionizing Radiation Protection - Comisia Internațională pentru Protecția împotriva Radiației Ne-Ionizate) și IEEE (The Institute of Electrical and Electronics Engineers Inc. - Institutul de Inginerie Electrică și Electronică). Aceste linii directoare stabilesc nivelele permise de expunere la undele radio pentru populație.

Testele SAR sunt efectuate utilizând metode standardizate, cu telefonul transmițând la cel mai înalt nivel de energie certificat în toate benzile de frecvență.

Sunt disponibile informații privind datele SAR pentru rezidenții în țările care au adoptat limita SAR recomandată de către Comisia Internațională pentru Protecția împotriva Radiației Ne-Ionizate (ICNIRP), de exemplu, Uniunea Europeană, Japonia, Brazilia și Noua Zeelandă.

Trebuie să se păstreze o distanță minimă de 0 mm între corpul utilizatorului și dispozitiv, inclusiv antena în timpul utilizării atunci când telefonul este purtat pe corp, pentru a respecta cerințele privind expunerea la RF din Europa. Limita recomandată de ICNIRP este de 2 W/kg în medie pentru zece (10) grame de țesut.

Următoarele valori SAR sunt valabile pentru smartphone-urile Smart-Ex® 03. Această variantă este disponibilă global.

Valoarea cea mai ridicată SAR pentru telefonul ECOM Smart-Ex® 03Smart-Ex® 03 ROW obținută în timpul testelor Pepperl+Fuchs pentru utilizarea:

- La ureche este de 1,78 W/kg (10 g).
- În timpul purtării pe corp sau membre este de 1,95 W/kg (10 g).

#### Bandă și mod

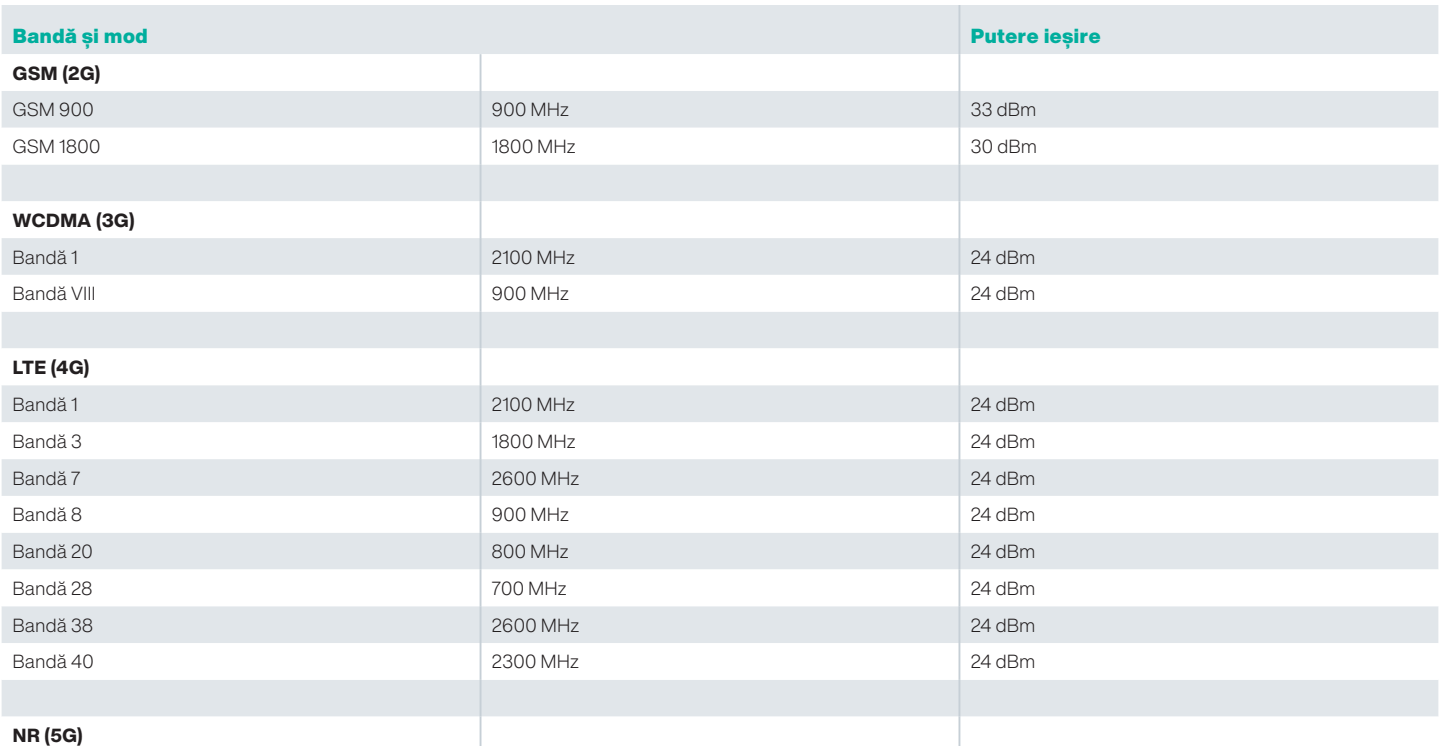

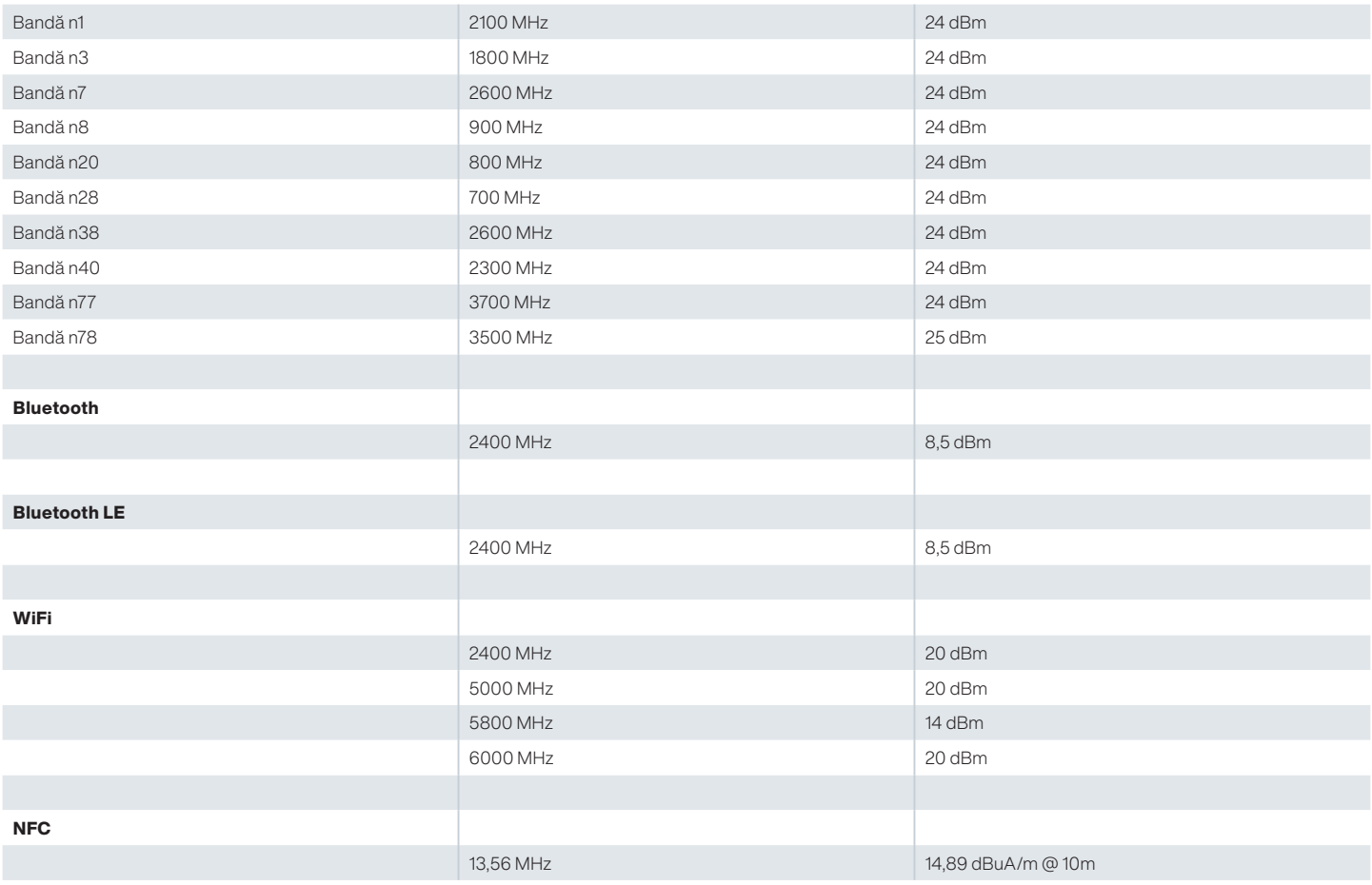

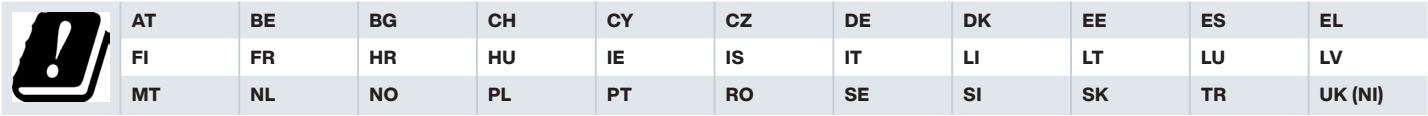

#### Eliminarea echipamentelor electrice și electronice vechi

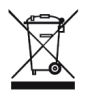

Simbolul tomberonului barat indică faptul că în țările din Uniunea Europeană acest produs, și orice îmbunătățiri marcate cu acest simbol, nu pot fi aruncate ca deșeuri nesortate, ci trebuie să fie duse la centre de colectare speciale la sfârșitul duratei lor de viață.

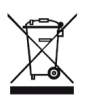

Eliminarea bateriilor se face în conformitate cu Directiva Europeană BattV (UE) 2023/1542

Bateriile nu trebuie eliminate împreună cu deșeurile normale sau menajere.

Eliminarea se poate face prin intermediul punctelor de colectare corespunzătoare din țara dvs.

Pentru informații suplimentare privind produsul și pentru asistență, vizitați https://www.pepperl-fuchs.com/global/en/42217.htm.

# Your automation,<br>our passion.

## **Explosion Protection**

- Intrinsic Safety Barriers
- Signal Conditioners
- FieldConnex® Fieldbus Infrastructure
- Remote I/O Systems
- Electrical Explosion Protection Equipment
- Purge and Pressurization Systems
- HMI Systems
- Mobile Computing and Communications
- HART Interface Solutions
- Surge Protection
- Wireless Solutions
- **I** Level Measurement

### **Industrial Sensors**

- Proximity Sensors
- Photoelectric Sensors
- **n** Industrial Vision
- Ultrasonic Sensors
- Rotary Encoders
- Positioning Systems
- Inclination and Acceleration Sensors
- Vibration Monitoring
- Industrial Ethernet
- AS-Interface
- $\blacksquare$  IO-Link
- **I** Identification Systems
- Displays and Signal Processing
- Connectivity

#### www.pepperl-fuchs.com

Supus modificărilor · © Pepperl+Fuchs Tipărit în Germania · DOCT-9141 · 01/2024 · public

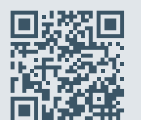

Calitate Pepperl+Fuchs Descărcați cea mai recentă politică a noastră de aici:

www.pepperl-fuchs.com/quality

# **E** PEPPERL+FUCHS